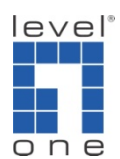

How to set up VOI-9300 and VOI-7xxxx SIP Phone with Bridge

Mode

## Scenario:

You are planning to roll out IP PBX VoIP service in the office, however we do not recommend placing the IP PBX behind a router due to NAT issues or acting a as a sole Gateway for the entire office's Internet traffic.

Most of the office set up has only one Ethernet cable wired to each desktop. How should I configure the devices so my desktop SIP phone has VoIP service, while my desktop computer can have office LAN access and internet, with one Ethernet cable only?

## Topology:

VOI-9300 is connected to ADSL Modem, Router is connected to ADSL Modem. This creates two individual LAN for Office and VoIP. Desktop computer is connecting to the Office LAN via VOI-7xxx's Bridge mode.

## Prerequisite:

 You will need to know how to set up VOI-9300 and VOI-7000 series SIP phone and basic TCP/IP setting on the computer.

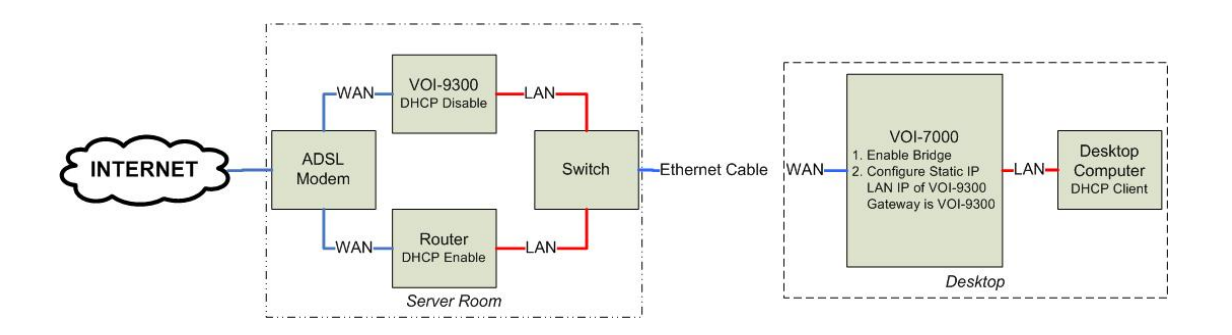

## VOI-9300 IP PBX

1. Configure VOI-9300 PPPoE

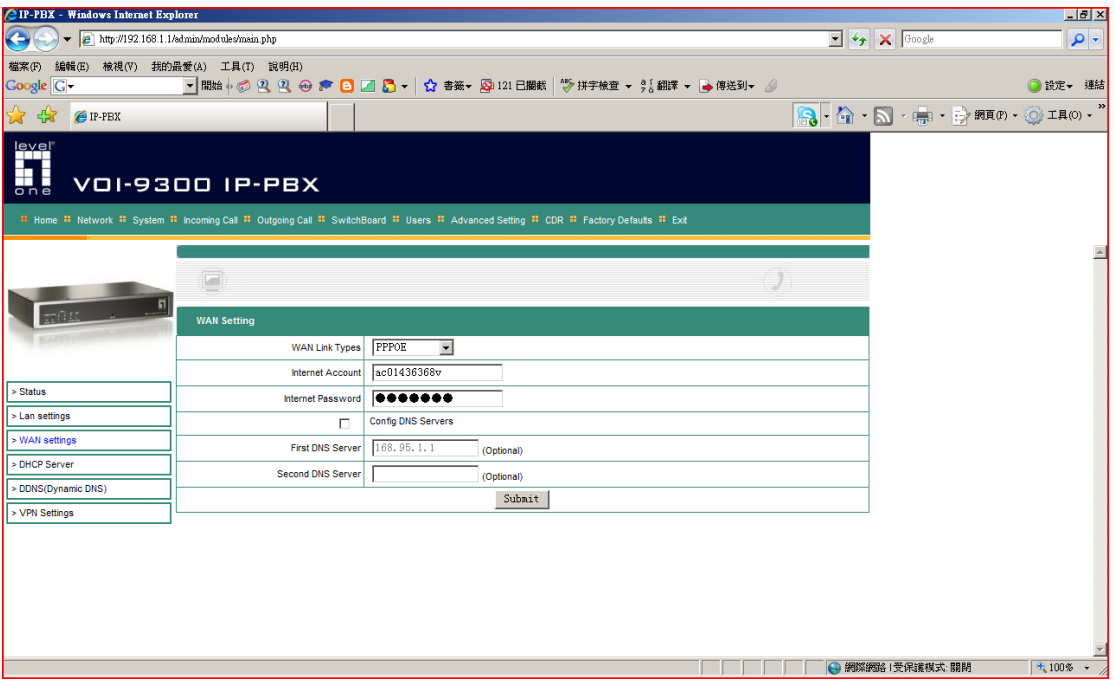

2. Disable the DHCP Setting of VOI-9300

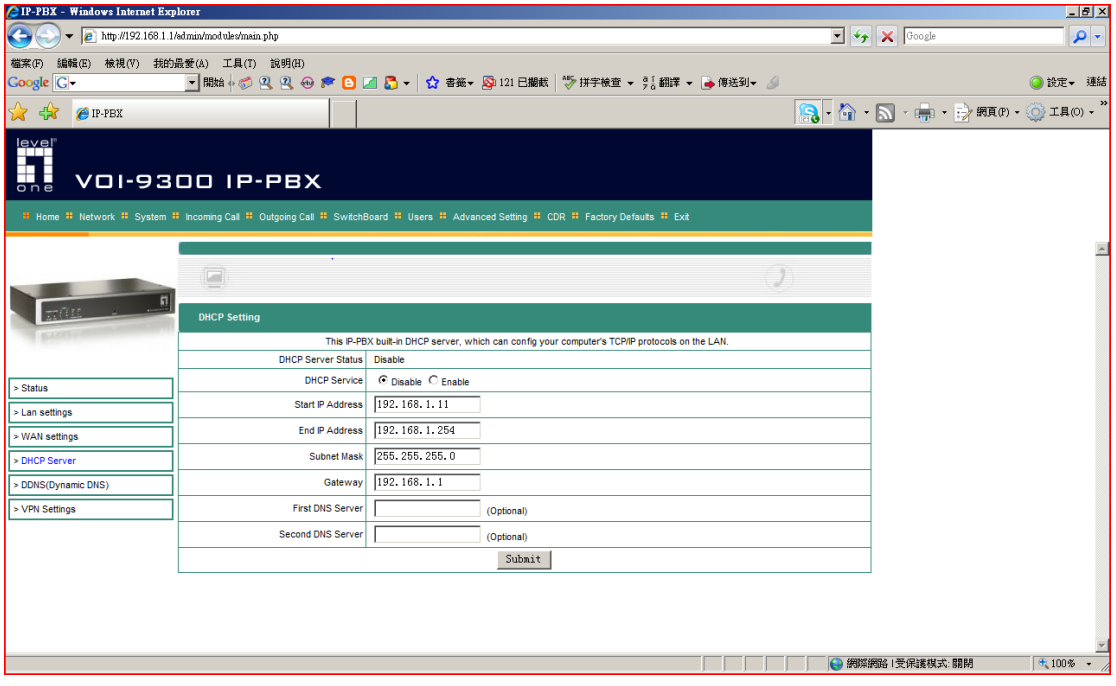

VOI-7xxx series SIP Phone

3. Configure the Fixed WAN IP address of VOI-7xxx. The WAN IP address is the LAN IP of VOI-9300. The Gateway is the LAN IP of VOI-9300. Enter a well known DNS IP address.

Please note to Enable the Bridge.

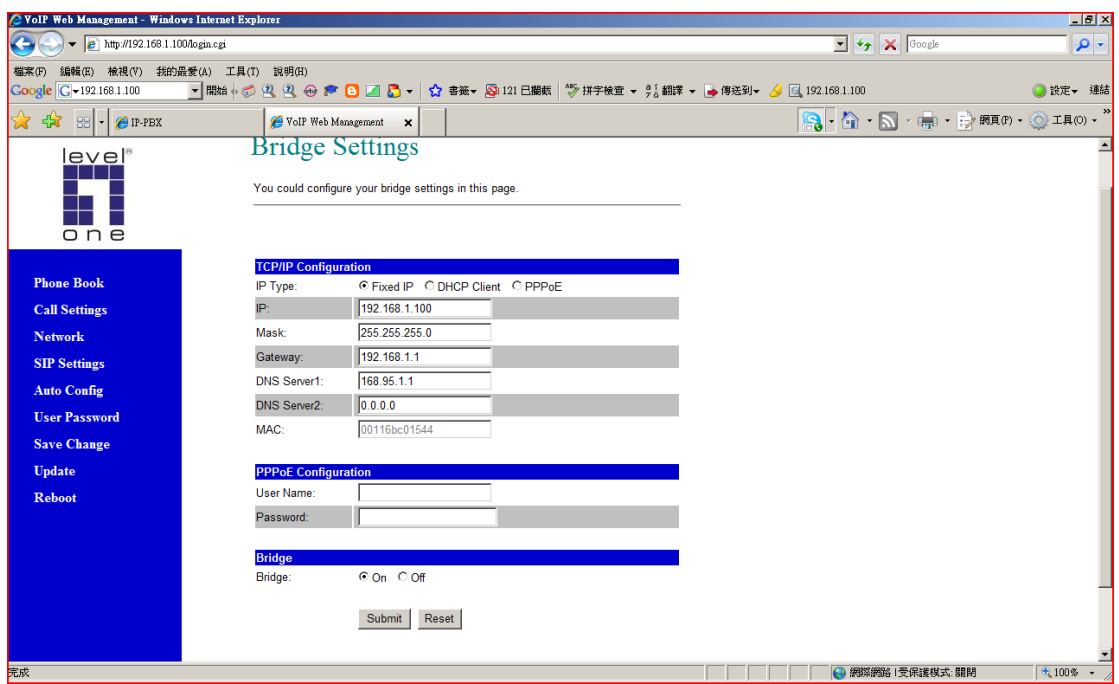

4. Please configure the SIP account of VOI-7xxx to register to VOI-9300. The status will show if the registration is successful or not.

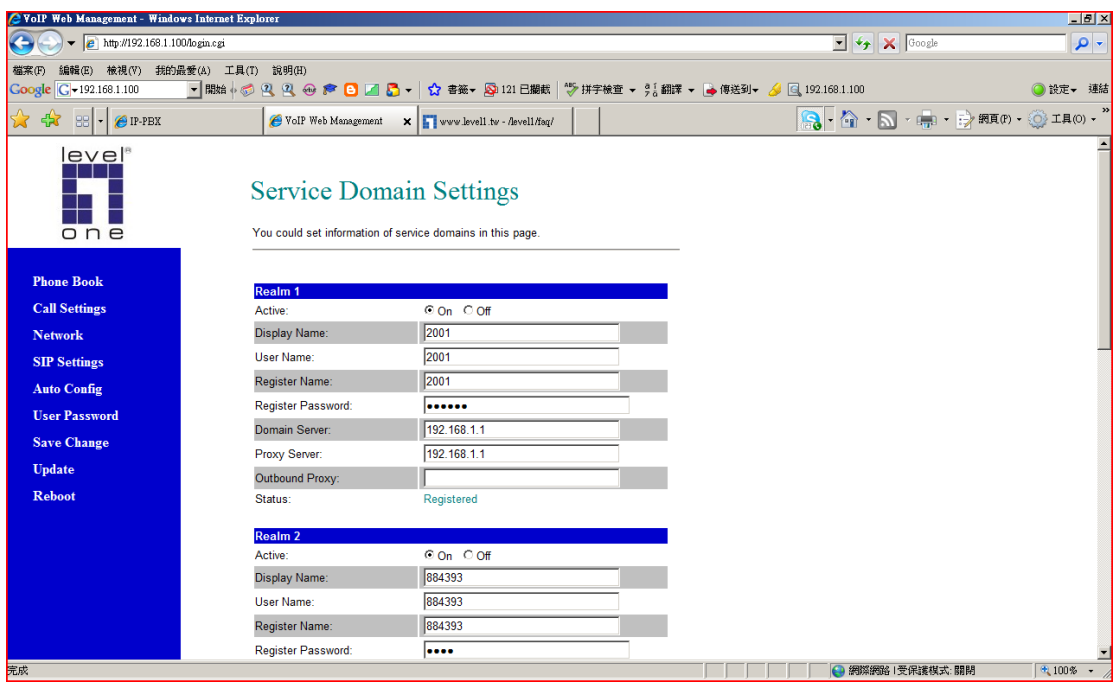

- 5. Refer to the topology diagram above. Follow the sample illustration set up.
	- A. The LAN of VOI-9300 and Router connect to a switch.
- B. The switch is connected to the Ethernet Cable wired to Desktop.
- C. The Ethernet is connected to the WAN port of VOI-7xxx SIP phone.
- D. The LAN port of VOI-7xxx is connected to the Desktop Computer.
- 6. If you connect and configure correctly, your VOI-7xxx SIP phone will register to VOI-9300, and your computer should obtain IP address automatically from the Router.